## **Waitlists and Permission Numbers:**

Some classes use the waitlist system in Studentadmin. You can waitlist if the class is full or if the remaining open seats are reserved for other populations of students. After those students register, the department may issue the open seats to those on the waitlist.

## **Search Class Schedule**

## **Class Detail**

**Waitlist # on Dynamic Class Search:** how many spots are available on class waitlist. It counts down as students add themselves to the waitlist. Ie: if waitlist starts from 100 and 3 students waitlist, the waitlist # will show 97.

If waitlist # is 0, no waitlist exists for the class in Studentadmin. Either the class is first come first served as people drop the class and open up seats or the professor or department have another waitlist system in place.

You may enroll in the cross-listed section if open and it will count the same as the other section. CLAS Students: Cross-listed courses count as a major course even if enrolled in the other section.

- You must meet course pre-reqs to be eligible to waitlist for the class in Studentadmin.
- You may waitlist for up to 10 credits at any time.
- You may waitlist for classes that conflict in time with a class on your schedule, but you cannot enroll in two conflicting classes. If given a P#, you must drop the class before you can enroll in the class.
- You may waitlist if class is open but seats are reserved for others.
- You can waitlist for multiple sections of the same course or for a different section of a course you are already enrolled in.
- Your number on the waitlist may not be accurate. They may issue seats based on priority, ie: class standing, major, minor, etd.
- If you are given a seat, you will be emailed a P# to use to enroll.

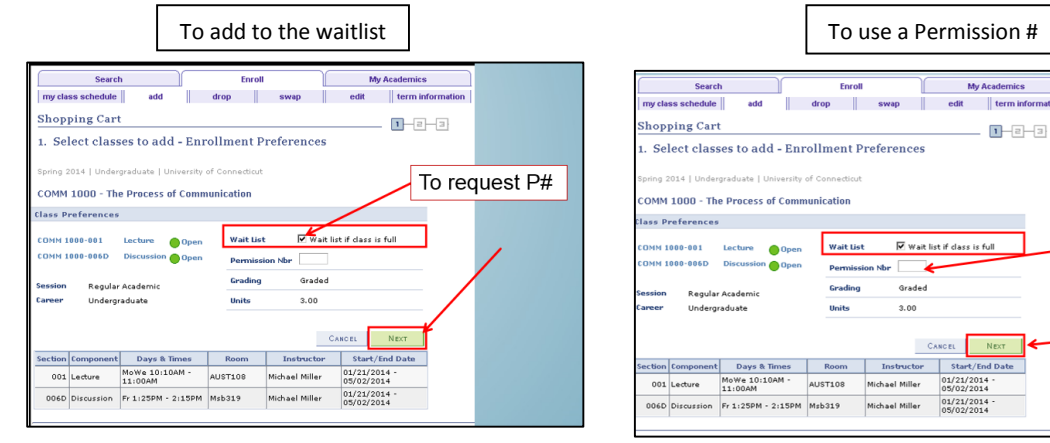

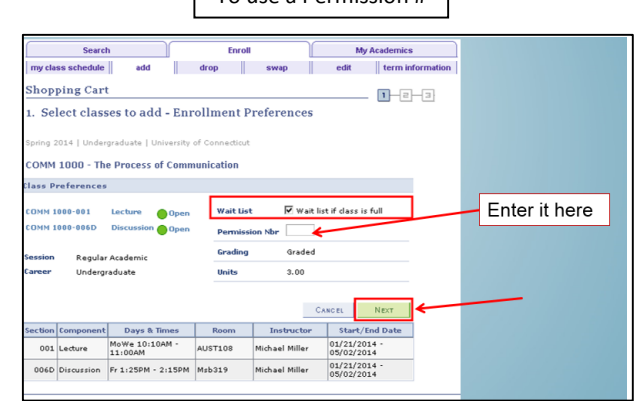

Your shopping cart is NOT the waitlist. After checking the "waitlist" box, from your shopping cart you must still attempt to enroll in the class to be added to the waitlist and get a confirmation note with a green checkmark that you've been added to the waitlist.

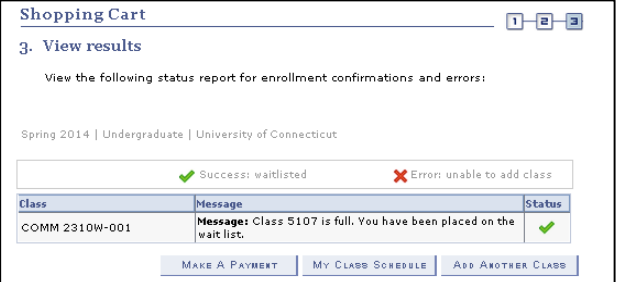

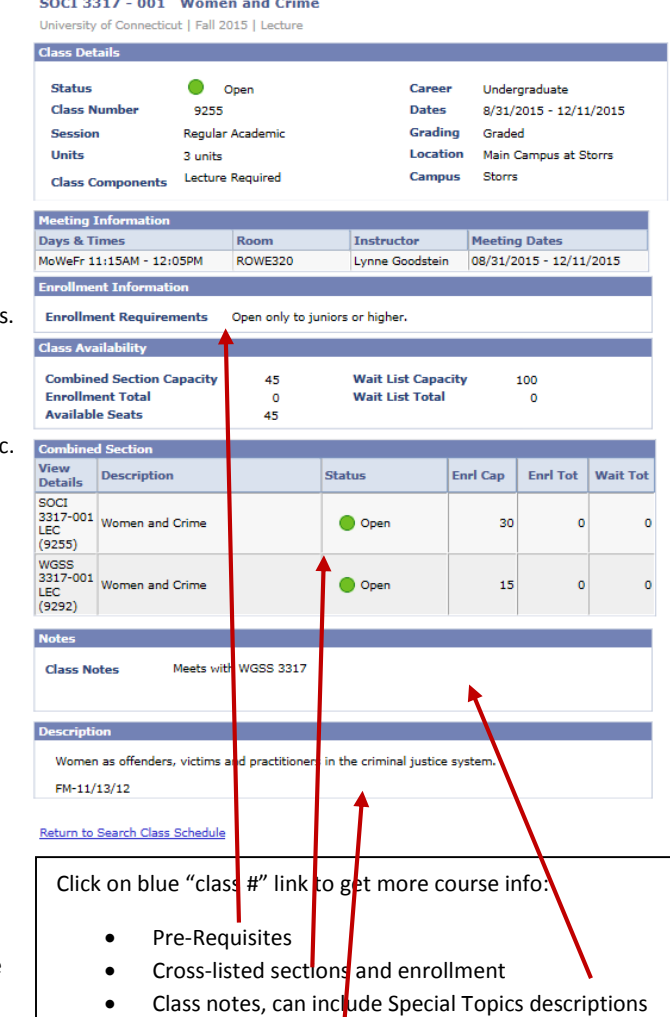

Course catalog descriptions

Online Tutorials:

<https://docs.google.com/file/d/0B1bJmbbuH-pCVjkyREJsd2hTUkE/preview>

[http://techtraining.uconn.edu](http://techtraining.uconn.edu/)